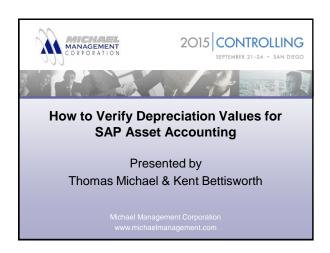

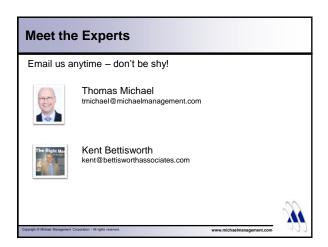

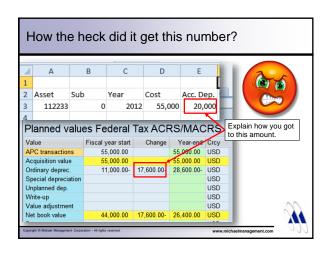

| _  |    |    |   |   |
|----|----|----|---|---|
| Λ. | ~  | ٦n | М | _ |
| М  | u١ | en | u | а |

- Introduction
- · Basic depreciation rules in SAP
- · Asset Master Record
- Asset Explorer
- Example
- Summary
- Q&A

N

www michaelmanagement com

## Introduction

- SAP calculates all depreciation values for an asset automatically when:
  - The asset is first posted to
  - The asset master record is changed (automatic recalculation)
  - The asset is subsequently posted to (i.e. additional acquisitions, transfers, retirements, etc.)
  - Manually requested/performed (i.e. AS02, AFAR)

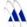

Copyright © Michael Management Corporation - All rights reserved.

www.michaelmanagement.com

## Introduction

- The asset master record includes all information needed to calculate depreciation in SAP:
  - Depreciation key (includes the method and convention)
  - Depreciation start date (both for ordinary depreciation and for special bonus dep)
  - Useful life
  - Additional info: i.e. scrap value, multi-shift, etc.

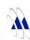

rewints & Mirhael Management Compression . All rights reserved

| ın | ш | rn | М | ш | cti | $\boldsymbol{\cap}$ | r |
|----|---|----|---|---|-----|---------------------|---|
|    |   |    | u | w |     | .,                  |   |

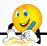

- All depreciation books are calculated at the same time
- · You can recalc values for all open fiscal years
- Typically, only the financial book area posts values to the G/L, all other areas (incl. tax) are just calculated values (no debit/credit or offsetting accounts)

3

Copyright © Michael Management Corporation - All rights reserved.

www michaelmanagement com

## Agenda

- Introduction
- Basic depreciation rules in SAP
- · Asset Master Record
- Asset Explorer
- Example
- Summary
- Q&A

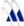

Copyright © Michael Management Corporation - All rights reserved.

www.michaelmanagement.com

## Basic Depreciation Rules in SAP

- All depreciation values are always calculated for the entire fiscal year, never for a specific month/period
- Depreciation Key typically includes a mathematical formula (as opposed to specific percentages like you see in the IRS tables)
- ...although, specific percentages are possible in SAP, too

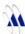

constitute & Michael Management Connection . All rights resonant

unus mishaalmanagamant oo

## Basic Depreciation Rules in SAP

- When you make mid-year changes to any depreciation parameter (i.e. new key, date or useful life) SAP will <u>recalculate depreciation for</u> <u>the entire fiscal year</u> again...
- ...making it <u>impossible</u> to apply mid-year depreciation changes
- ...unless you are on the 'new depreciation calculation' which allows period-specific depreciation parameters

Copyright © Michael Management Corporation - All rights reserved.

www.michaelmanagement.com

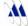

## Agenda

- Introduction
- · Basic depreciation rules in SAP
- Asset Master Record
- Asset Explorer
- Example
- Summary
- Q&A

1

Copyright © Michael Management Corporation - All rights reserved.

www.michaelmanagement.com

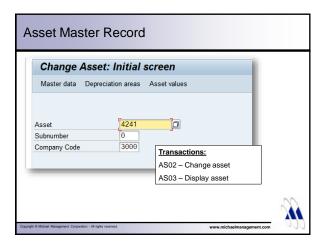

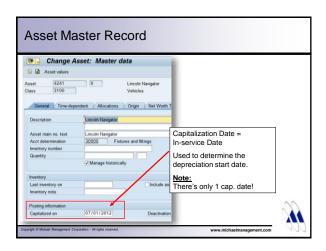

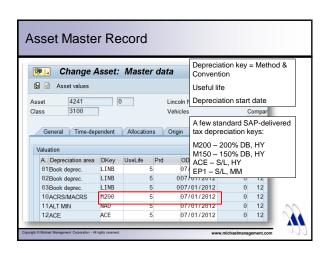

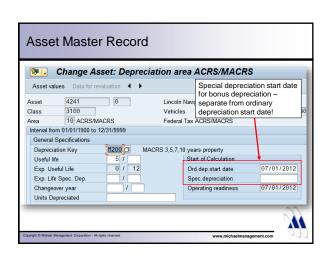

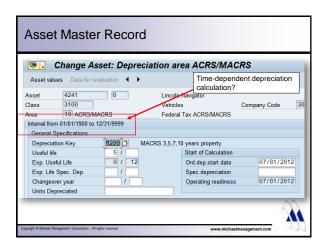

| Agenda                                                                        |     |
|-------------------------------------------------------------------------------|-----|
| Introduction     Pagin depreciation rules in SAR                              |     |
| <ul><li>Basic depreciation rules in SAP</li><li>Asset Master Record</li></ul> |     |
| Asset Explorer                                                                |     |
| Example                                                                       |     |
| Summary                                                                       |     |
| • Q&A                                                                         |     |
|                                                                               |     |
| Capyigi 6 Mintal Managamut Corporator - M lights reserved.                    | - 3 |

# Asset Explorer / Asset Value Display

- Very powerful transaction
- Display single or multiple years of depreciation
- Compare depreciation between books for one or multiple years
- Display depreciation calculation logic
- Simulate depreciation changes and transactions
- Translate currencies

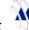

Copyright © Michael Management Corporation - All rights reserved.

www michaelmanagement co

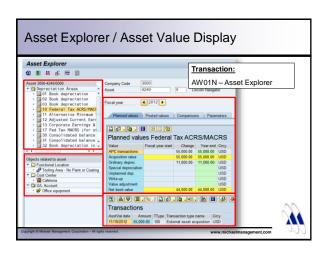

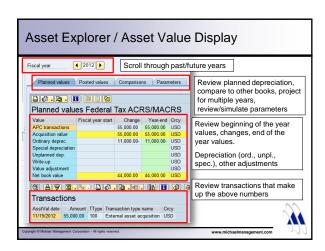

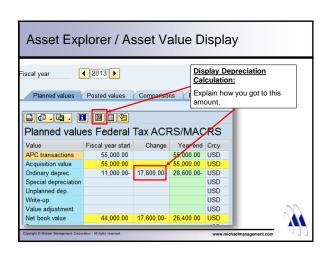

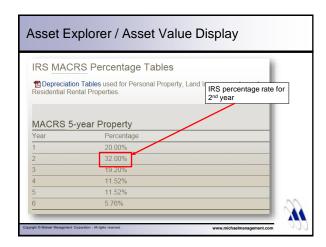

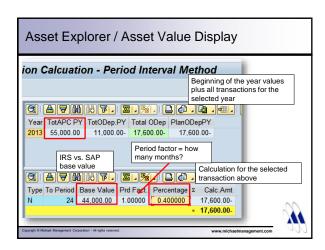

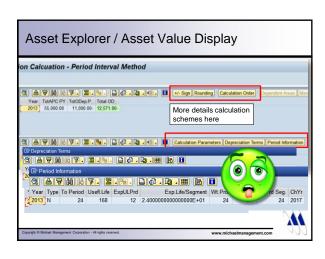

## Agenda

- Introduction
- · Basic depreciation rules in SAP
- · Asset Master Record
- Asset Explorer
- Example
- Summary
- Q&A

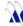

Copyright © Michael Management Corporation - All rights reserved.

\_\_\_

## **Old Depreciation Calculation**

- · Transaction-based calculation
- Separate depreciation amount for every transaction posted (stored in table ANEP, fields NAFAB & SAFAB)
- All transactions are processed in sequential order

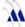

Copyright © Michael Management Corporation - All rights reserved.

www.michaelmanagement.com

# Old Depreciation Calculation Planned values Posted values Comparisons Parameters Planned values Book depreciation Planned values Book depreciation Fiscal year start Change Year-end Crey APC transactions Acquisition value 86,687.92 86,687.92 USD 1 depreciation amount for each transaction Transactions Asstval date Amount TTy Transaction type name 122311996 16,732.83 336 Acquis transfer Curry acq from inv measure 122311996 12,9550 336 Acquis transfer Curry acq from inv measure 122311996 35,500.00 331 Acquis transfer Prior-yr acq from inv measure 12311996 21,500.00 331 Acquis transfer Prior-yr acq from inv measure 12311996 21,500.00 331 Acquis transfer Prior-yr acq from inv measure 12311996 21,500.00 331 Acquis transfer Prior-yr acq from inv measure 12311996 21,500.00 331 Acquis transfer Prior-yr acq from inv measure 12311996 21,500.00 331 Acquis transfer Prior-yr acq from inv measure 12311996 21,500.00 331 Acquis transfer Prior-yr acq from inv measure 12311996 21,500.00 331 Acquis transfer Prior-yr acq from inv measure 12311996 21,500.00 331 Acquis transfer Prior-yr acq from inv measure 12311996 31,500.00 331 Acquis transfer Prior-yr acq from inv measure 12311996 31,500.00 331 Acquis transfer Prior-yr acq from inv measure 12311996 31,500.00 331 Acquis transfer Prior-yr acq from inv measure 12311996 31,500.00 331 Acquis transfer Prior-yr acq from inv measure 12311996 31,500.00 331 Acquis transfer Prior-yr acq from inv measure 12311996 31,500.00 331 Acquis transfer Prior-yr acq from inv measure 12311996 31,500.00 331 Acquis transfer Prior-yr acq from inv measure 12311996 31,500.00 331 Acquis transfer Prior-yr acq from inv measure 12511907 31,500.00 331 Acquis transfer Prior-yr acq from inv measure 12511907 31,500.00 331 Acquis transfer Prior-yr acq from inv measure 12511907 31,500.00 331 Acquis transfer Prior-yr acq from inv measure 12511907 31,500.00 331 Acquis transfer Prior-yr acq from inv measure 12511907 31,500.00 331 Acquis transfer Prior-yr acq from inv measure 12511907 31,5

## **Old Depreciation Calculation**

• Annual depreciation = sum of the depreciation amounts calculated for each transaction

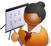

 Planned depreciation always based on annual values

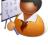

## **Old Depreciation Calculation** Planned values Posted values Comparisons Parameters Planned values Book depreciation Annual planned dep. = sum of dep. amounts for all transactions Transactions

## Old Depreciation Calculation - Example

## Example:

 Asset cost: \$12,000 · Useful life: 10 years

• Straight-line depreciation (APC/UL)

• Fiscal Year = Calendar Year

· Pro-rata period control

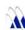

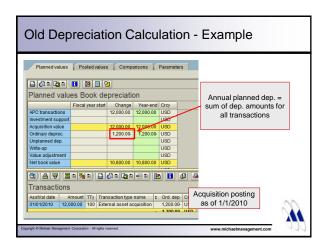

## Old Depreciation Calculation - Example

### **Next transaction:**

- Partial retirement = \$3,000
- Posting date = 9/30/2010
- Will reduce the annual depreciation to: ???

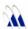

opyright © Michael Management Corporation - All rights reserved. www.michaelmanagement.com

## 

| Agenda                                                                                                    |  |
|----------------------------------------------------------------------------------------------------|--|
| Introduction Basic depreciation rules in SAP Asset Master Record Asset Explorer Example Summary Q&A  Capper 6 Market Management Corporation - 26 option research.  Summary Www.michaelmanagement.com          |  |
| Summary  • Remember that SAP can calculate all US                                                                                                    |  |
| depreciation (book and tax) just fine                                                                                                    |  |
| Depreciation amounts in SAP are a direct result<br>of <u>configuration settings</u> (depreciation keys,<br>period controls), <u>assigned depreciation</u><br><u>parameters</u> and <u>posted asset values</u> |  |
| $^{\infty}$                                                                                                    |  |
| Capyright & Michael Massagement Corporation - All rights reserved.  www.michaelmanagement.com                                                                                                    |  |
|                                                                                                    |  |
| Summary                                                                                                    |  |
| The <u>Display Depreciation Calculation</u> function in<br>the Asset Explorer will tell you exactly how SAP<br>arrived at a certain depreciation amount                                                       |  |
|                                                                                                    |  |
|                                                                                                    |  |

| $\overline{}$ | O  | Λ  |
|---------------|----|----|
| ( )           | x. | /Δ |

- · Comments & Questions
- · How to contact us:

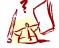

Kent Bettisworth kent@bettisworthassociates.com

Thomas Michael tmichael@michaelmanagement.com

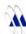

\_\_\_\_\_

www michaelmanagement com

## Controlling 2015 Conference

- To learn more from speakers like Tom and Kent, attend the Controlling 2015 conference September 21-24, 2015 in San Diego, CA
- Use discount code SAPAAWebinar to receive \$125 off of conference registration through June 15

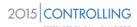

Copyright © Michael Management Corporation - All rights reserved

\_\_\_\_

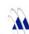